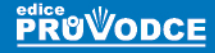

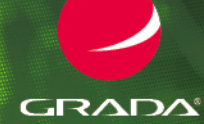

# Praktické použití funkcí WEXCAU

# Pavel Lasák

- Funkce pro práci s textem, datumem a časem п
- Statistické a matematické funkce
- Praktické využití vyhledávacích funkcí  $\blacksquare$
- Nové dynamické funkce (FILTER, SORT, UNIQUE...) п
- п Jak na maticové zápisy funkcí
- Podmíněné formátování s využitím funkcí ш
- Dynamické kalendáře п

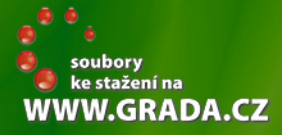

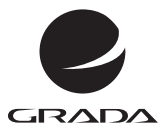

# Praktické použití funkcí v Excelu

Pavel Lasák

Grada Publishing

#### **Upozornění pro čtenáře a uživatele této knihy**

Všechna práva vyhrazena. Žádná část této tištěné či elektronické knihy nesmí být reprodukována a šířena v papírové, elektronické či jiné podobě bez předchozího písemného souhlasu nakladatele. Neoprávněné užití této knihy bude **trestně stíháno**.

#### **Pavel Lasák**

## **Praktické použití funkcí v Excelu**

Vydala Grada Publishing, a.s. U Průhonu 22, Praha 7 obchod@grada.cz, www.grada.cz tel.: +420 234 264 401 jako svou 8145. publikaci

Odpovědná redaktorka Věra Slavíková Sazba Jan Šístek Ikony Freepik (www.flaticon.com) Počet stran 360 První vydání, Praha 2021 Vytiskla TISKÁRNA V RÁJI, s.r.o., Pardubice

© Grada Publishing, a.s., 2021 Cover Design © Grada Publishing, a. s., 2021 Cover Photo © Depositphotos/riariu, peshkov

*Názvy produktů, firem apod. použité v knize mohou být ochrannými známkami nebo registrovanými ochrannými známkami příslušných vlastníků.*

ISBN 978-80-271-4394-8 (ePub) ISBN 978-80-271-4393-1 (pdf ) ISBN 978-80-271-1303-3 (print)

# Obsah

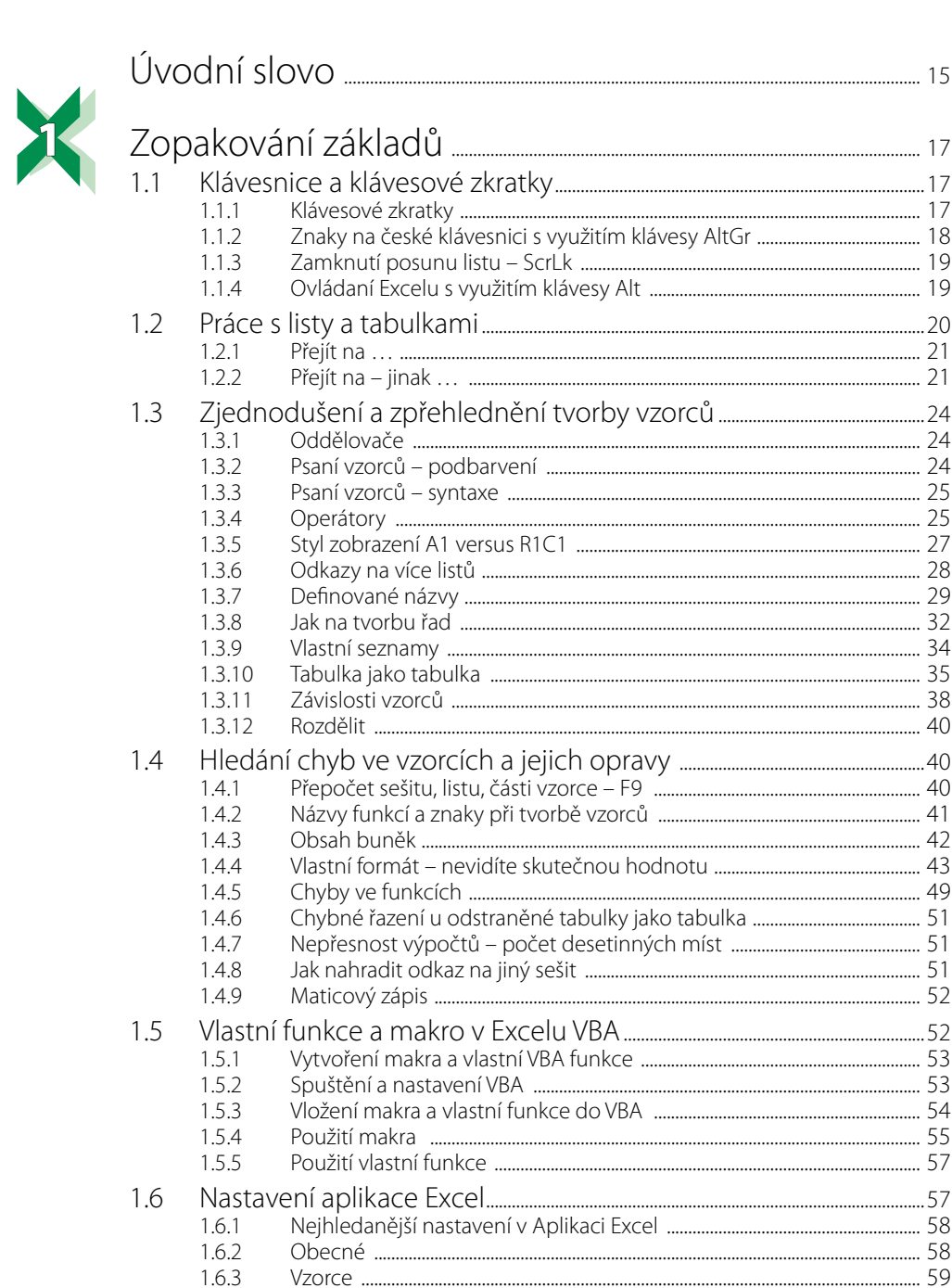

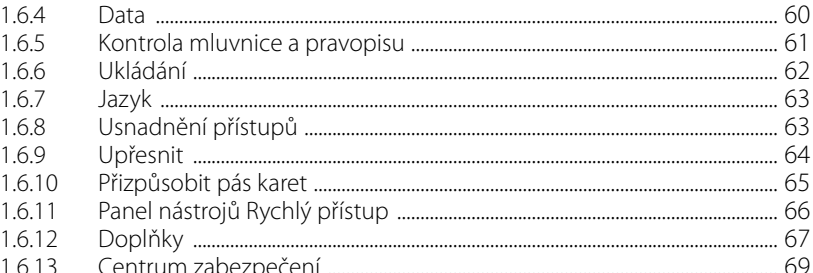

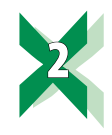

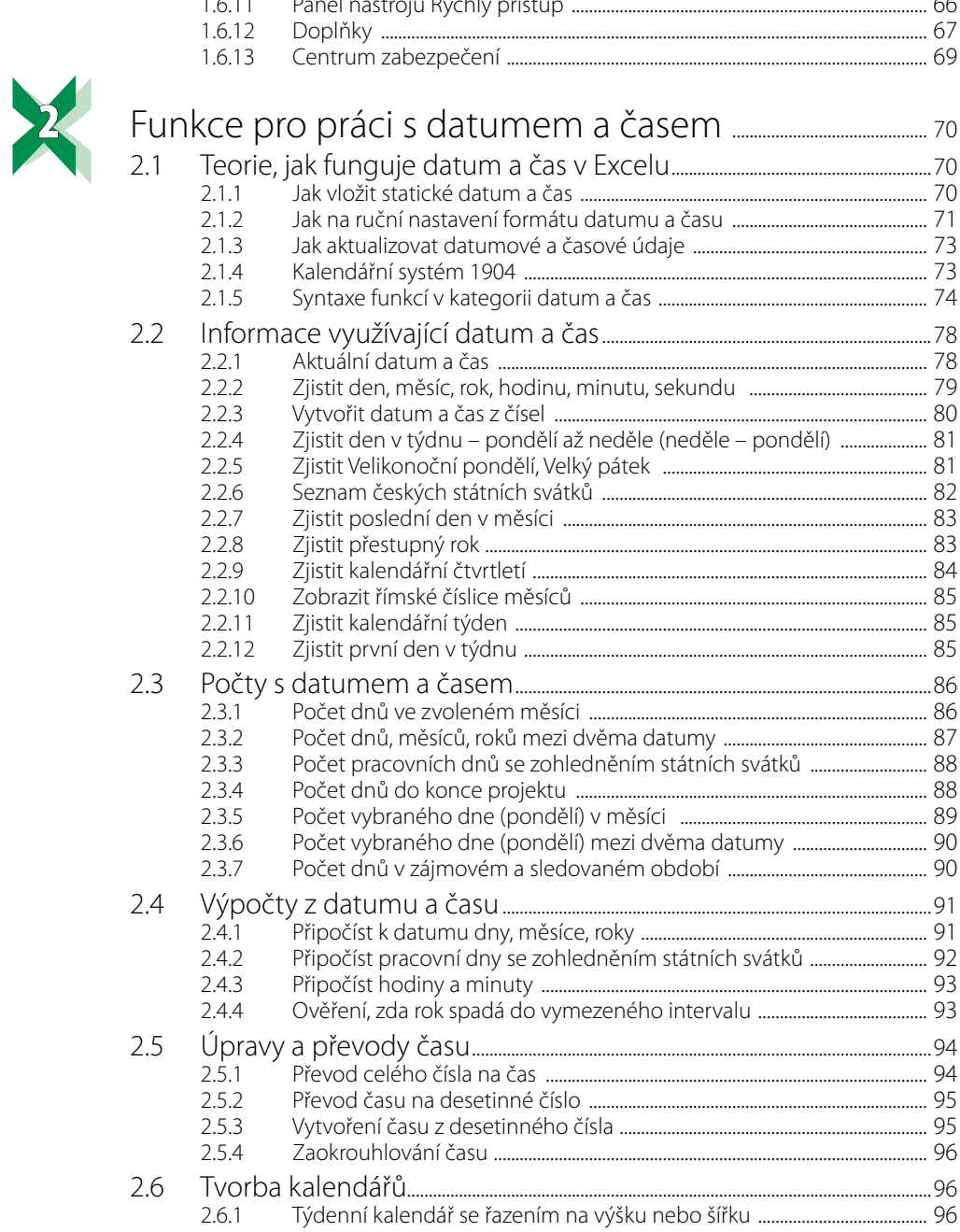

![](_page_6_Picture_377.jpeg)

4.2.2 Vkládaní speciálních znaků [.................................................................................... 129](#page--1-0) 4.2.3 Tabulka ANSCI znaků [................................................................................................ 130](#page--1-0)

![](_page_6_Picture_2.jpeg)

![](_page_7_Picture_4.jpeg)

![](_page_7_Picture_1.jpeg)

![](_page_7_Picture_5.jpeg)

![](_page_8_Picture_424.jpeg)

![](_page_9_Picture_356.jpeg)

![](_page_10_Picture_0.jpeg)

![](_page_10_Picture_391.jpeg)

![](_page_11_Picture_349.jpeg)

![](_page_12_Picture_351.jpeg)

![](_page_13_Picture_325.jpeg)

<span id="page-14-0"></span>![](_page_14_Picture_0.jpeg)

Kniha, kterou právě otevíráte se zabývá praktickým využitím funkcí v tabulkovém kalkulátoru Excel 2019 v českém jazyce. Použitelná je i pro Excel verze 2016, 2013, 2010, 2007 v českých i anglických verzích, případné odchylky jsou uvedeny. Navíc jsou přiloženy sešity, které po otevření v jiné, než české verzi budou mít názvy funkcí v daném jazyce (tedy nejen anglickém).

**První kapitola** – jde o teoretický úvod do Excelu, jak pracovat s řádky a sloupci, jak se odkazovat, co je tabulka jako tabulka a jaká úskalí vás mohou potkat, jak na hledání a opravu chyb, včetně praktické ukázky, jak do Excelu vložit vlastní funkce. Ke konci kapitoly se seznámíte s různými nastaveními, která vám práci v Excelu mohou zpříjemnit a zrychlit.

**Druhá kapitola** – tady se dozvíte, jak pracovat s funkcemi datum a čas. Začnete od teoretického úvodu a syntaxe, přejdeme na počty a výpočty s datum a čas, dále přes úpravy času, tvorbu kalendářů až po praktické výpočty například výpočet mzdy na základě odpracovaných hodin.

**Třetí kapitola** – zde se podíváte na praktickou práci s logickými a informačními funkcemi, od teorie a syntaxe, možné problémy při více logických podmínkách, zjištění typu hodnoty v buňce, zda jde o číslo, text, nebo logickou hodnotu. V případě chybových hodnot se podíváte, jak tyto chyby ošetřit. Z této kapitoly následně budete čerpat v následujících kapitolách týkajících se statistických, matematických, vyhledávacích nebo textových funkcí, stejně tak při práci s podmíněným formátováním.

**Čtvrtá kapitola** – tady si procvičíte praktickou práci s textovými funkcemi. Od jejich syntaxe přes práci s dynamickými texty, výpočty a podmínky nad buňkami, úpravy textů, náhrady a odstraňovaní znaků, převody typů (např. z textu vytvořit číslo) až po speciálnosti, jak textové funkce využít pro tvorbu grafů nebo vytvoření abecedy.

**Pátá kapitola** – tady se podíváte na práci se statistickými funkcemi, začnete u seznámení se syntaxí funkcí, přejdete na hledání a práci s minimální a maximální hodnotou, na průměrné a mediánové hodnoty na základě dalších podmínek, počty na základě podmínek, a nakonec se podíváte i na počty duplicitních nebo unikátních hodnot.

**Šestá kapitola** – zde se seznámíte s matematickými funkcemi, od syntaxe základních matematických funkcí, přes využití matematických funkcí u základních výpočtů, součty nad oblastí včetně podmínek, nejen číselných, ale i textových. Následně pak na goniometrické a logaritmické funkce. Dozvíte se také jak na náhodná čísla a dostanete tipy pro použití matematických funkcí.

**Sedmá kapitola** – tady si projdete nejen nejznámější a pro někoho i nejpoužívanější funkci SVYHLEDAT (VLOOKUP). Podíváte se na syntaxi vyhledávacích funkcí, hledaní pozice nebo hodnoty v tabulce (ať už ve sloupci, nebo řádku), také hledání v tabulce na základě kritéria pro řádek a sloupec, využití zástupných znaků (otazník, hvězdička), až po transformaci tabulek a převody písmenek sloupce na čísla sloupců a naopak.

**Osmá kapitola** – zde se podíváte na novou sekci funkcí pro práci s dynamickými oblastmi, od informací, jak nové funkce fungují, přes jejich syntaxe, až po praktické použití těchto funkcí, včetně možností, jak schopnosti těchto funkcí nahradit klasickými funkcemi a v neposlední řadě se podíváte i na nové chybové hodnoty, které při práci s těmito funkcemi mohou vznikat.

**Devátá kapitola** – tady se podíváte na maticové použití funkcí, opět začnete u syntaxe, zjistíte jak na základní výpočty – součet, rozdíl, determinant, inverzní matice. Znalosti využijete u výpočtu lineárních rovnic o dvou a třech neznámých. Dozvíte se také, jak na zajímavé maticové výpočty jako maximální a minimální hodnota rozdílu, poslední údaj ve sloupci, počet znaků v oblasti.

**Desátá kapitola** – zde se seznámíte, jak na podmíněné formátování, od teorie, jak ho vložit, přes nastavení formátu aplikovaného na buňku, na celý řádek (sloupec), který splňuje požadovanou podmínku, včetně tvorby dynamického kalendáře. Také se dozvíte, jak na ověření dat.

**Jedenáctá kapitola** – jak na ostatní funkce, aneb co se jinam nevešlo a může se hodit, počínaje vlastními funkcemi, práci s internetovými odkazy a emailovými adresami, práci se sešity a listy a v neposlední řadě převody mezi číselnými soustavami, práce s komplexními čísly.

![](_page_15_Picture_6.jpeg)

<span id="page-16-0"></span>![](_page_16_Picture_0.jpeg)

Pro práci v Excelu není na škodu si osvěžit základy. Pokud základy bezpečně ovládáte, můžete tuto kapitolu přeskočit a rovnou se vrhnout na druhou, kde se již prakticky seznámíte s funkcemi pro práci s datem a časem.

- Klávesové zkratky.
- Práce v listech a s listy.
- Zjednodušení a zpřehlednění vzorců.
- Chyby ve vzorcích.
- Vlastní funkce

### **1.1 Klávesnice aklávesové zkratky**

Práce v Excelu se zpříjemní a zrychlí, pokud začnete používat klávesové zkratky nebo klávesu **Alt** s následným stiskem příslušných písmen (je to praktické, nejen pokud nefunguje myš).

#### **1.1.1 Klávesové zkratky**

V knize je pracováno s těmito vybranými klávesovými zkratkami:

- ◾ **F1** nápověda.
- **F9** přepočítat sešit, případně dílčí výpočty ve vzorcích.
- **Bift+F9** přepočítat list.
- **F4** opakovat poslední akci, nebo při zápisu vzorce Změna odkazů (relativní > absolutní > smíšené).
- **F2** vstoupit do buňky.
- **Alt+Enter** tvrdý Enter (odřádkování v buňce nebo ve vzorci).
- **E** Ctrl+Shift+Enter vložit jako maticový vzorec.
- **Ctrl+Enter** potvrdit vzorec a zůstat v buňce.
- **Ctrl+,** zobrazit nebo skrýt vzorce v buňkách.
- ◾ **Shift+F2** vložit komentář.
- **Ctrl+/** zobrazit velikost matice (lomítko na numerické klávesnici).
- **Ctrl+T** formátovat jako tabulku (Tabulka jako tabulka).
- **Ctrl+F3** spuštění Správce názvů.
- <span id="page-17-0"></span>■ **Ctrl+G** – zobrazit dialogové okno: Přejít na …
- **E** Ctrl+S uložit jako.
- ◾ **Ctrl+Fn+S** zapnutí/vypnutí **ScrLk**, u některých notebooků může být přímo klávesa **ScrLk**, nebo jiná klávesová zkratka pro zapnutí/vypnutí (využijte dokumentaci k vašemu notebooku).
- **Ctrl+Shift+F** zobrazit dialogové okno Formát buněk.
- Ctrl+Shift+F3 vytvořit definovaný název z vybrané buňky nebo oblasti buněk.
- **Alt+F3** vstup do Pole názvů.
- **Alt+F5** obnovit (aktualizovat externí data).
- **Alt+písmena** pohyb po pásu karet (viz dále).

![](_page_17_Picture_8.jpeg)

Některé notebookové klávesnice mají přehozeny klávesy **Ctrl** a**Fn**, voperačním systému si můžete toto rozložení kláves prohodit.

![](_page_17_Picture_10.jpeg)

Některé klávesnice mají funkční klávesy (**F1–F12**) dostupné po stisku **Fn**.

#### **1.1.2 Znaky na české klávesnici svyužitím klávesy AltGr**

Orientace v běžně užívaných znacích na klávesnici se vyžaduje jako základní uživatelská znalost. Pro pokročilejší práci je dobré vědět, kde jsou na české klávesnici umístěny speciální znaky jako např. \|{}\$€, abyste nemuseli využívat Mapu znaků, klávesu **Alt** a ASCI číslo znaku, nebo se přepínat na anglickou klávesnici. Tyto speciální znaky napíšete s přidržením klávesy **AltGr** (neboli pravý **Alt**) a klikem na klávesu s příslušným znakem dle obrázku níže.

![](_page_17_Figure_14.jpeg)

#### **Obrázek 1.1: Rozmístění znaků na klávesnici**

Na klávesnici, která tyto znaky nemá uvedeny, je lze fixem dopsat.

![](_page_17_Picture_18.jpeg)

#### <span id="page-18-0"></span>**1.1.3 Zamknutí posunu listu – ScrLk**

Někdy vás v Excelu zaskočí, že se nemůžete pohybovat po buňkách kurzorovými klávesami, jen se posunuje celý list. Příčinou je stisknutá klávesa **ScrLk**, nebo neúmyslný stisk například v některých PC jiná kombiance kláves (**Ctrl+Fn+S**). K odemčení využijte program "Klávesnice", který je součástí Windows, nebo si v nápovědě ke svému notebooku najděte, jak tuto klávesu uvolnit. Častá kombinace klávesovou zkratkou (**Ctrl+Fn+S**).

![](_page_18_Figure_2.jpeg)

**Obrázek 1.2: Spuštěný program Klávesnice**

Nechtěné zamknutí **ScrLk** se může stát například při ukládání sešitu pomocí klávesové zkratky (**Ctrl+S**), neboť vedle klávesy **Ctrl** je **Fn**.

#### **1.1.4 Ovládaní Excelu svyužitím klávesy Alt**

Při ovládání Excelu a ikon z pásu karet většinou pracujete s myší, ale můžete využít i klávesu **Alt**. Klikem na klávesu **Alt** se v pásu karet zobrazí písmena, stiskem zvoleného písmene si vyberete kartu nebo ikonu. Například: Pro nastavení ověření dat stačí postupně v české verzi Excelu stisknout klávesy **Alt W Ě V** (máte-li jinou jazykovou verzi, Excel vám napovídá příslušná písmena).

![](_page_18_Picture_7.jpeg)

**Obrázek 1.3: Pás karet využití Alt k ovládání**

![](_page_18_Picture_9.jpeg)

Pás karet s ikonami lze skrýt dvojklikem na název kterékoli karty.

### <span id="page-19-0"></span>**1.2 Práce s listy atabulkami**

Pro zefektivnění práce v Excelu je vhodné pracovat s listy (duplikovat list, skrýt list), v listech (přesunout, zkopírovat, skrýt sloupec nebo řádek) a v tabulkách (označit, zkopírovat, transformovat, přesunout).

#### *Práce slisty*

Pokud v Excelu máte více listů a potřebujete se mezi nimi pohybovat, můžete kromě kliku na list využít i klávesové zkratky.

- **E** Ctrl+PgDn přesun o list doprava.
- **Example 2** Ctrl+PgUp přesun o list doleva.
- **E Shift+F11** přidání nového listu.
- ◾ **Alt+Ů+Q+A** smazat list.
- ◾ **Ctrl+klikem vybírat listy** označit více nesouvisejících listu klikem na příslušná ouška listů.
- **· Shift+klikem vybírat listy** označit více souvisejících listu v řadě za sebou.

![](_page_19_Picture_10.jpeg)

Vybraný list lze zkopírovat (duplikovat) současným stiskem klávesy **Ctrl** apřesunutím označeného listu na pozici, kam chcete duplikovaný list umístit.

![](_page_19_Picture_12.jpeg)

Přesunout nebo zkopírovat list lze též klikem pravého tlačítka myši na ouško listu a v menu vybrat "Přesunout nebo zkopírovat". Vybraný list pak jde také přesunout do jiného otevřeného sešitu nebo nového sešitu, ke zkopírování však dojde pouze při zatržení Vytvořit kopii.

![](_page_19_Picture_14.jpeg)

Pokud je vybráno více listů, změny se provádějí ve všech listech současně!

#### *Práce vlistu*

Práci v listu lze opět zrychlit využíváním klávesových zkratek:

- ◾ **Ctrl+Mezerník** označit sloupec.
- ◾ **Shift+Mezerník** označit řádek.
- ◾ **Ctrl+Home** vstup do buňky A1.
- **Etrl+End** najít průsečík posledního vyplněného sloupce a řádku (pozor do úvahy se berou i formáty).

![](_page_19_Picture_22.jpeg)

S přidržením klávesy **Shift** přesunete označený sloupec (nebo řádek) na místo podle svého výběru. Spřidržením klávesy **Shift+Ctrl** zkopírujete na požadované místo.

#### *Práce vtabulkách*

Práci s tabulkami si usnadníte klávesovými zkratkami:

■ **Ctrl+A** – označit souvislou oblast dat (při práci s tabulkou první stisk Ctrl+A označí tabulku, druhý stisk **Ctrl+A** označí celý list).